### **Технологическая карта: Домик в TinkerCAD.**

Берём параллепипед и выносим на рабочую поверхность. Размеры: длина 50 мм., ширина 50 мм.

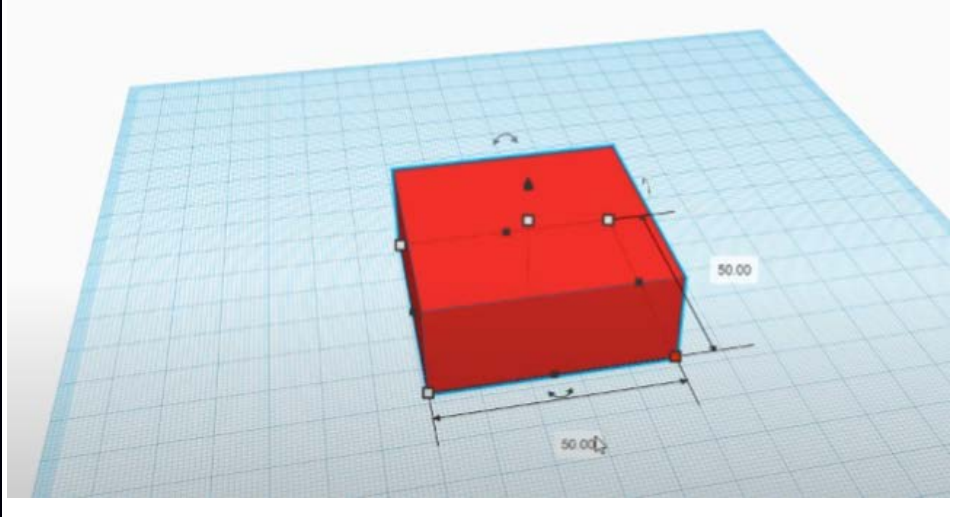

Высота 50 мм.

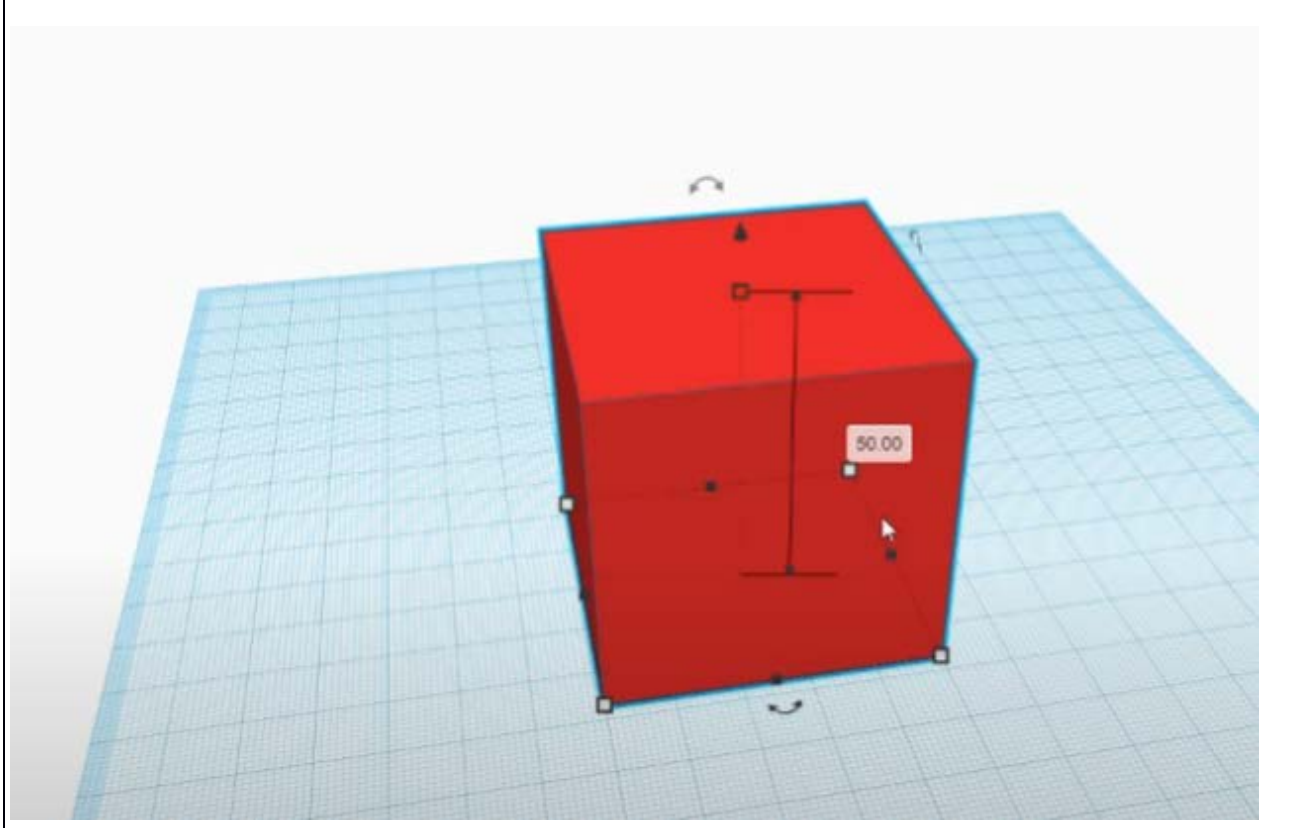

Чтобы домик был пустой (создаём стенки у домика), мы берём отверстие в виде параллепипеда, ширина 45мм., длина 45 мм.

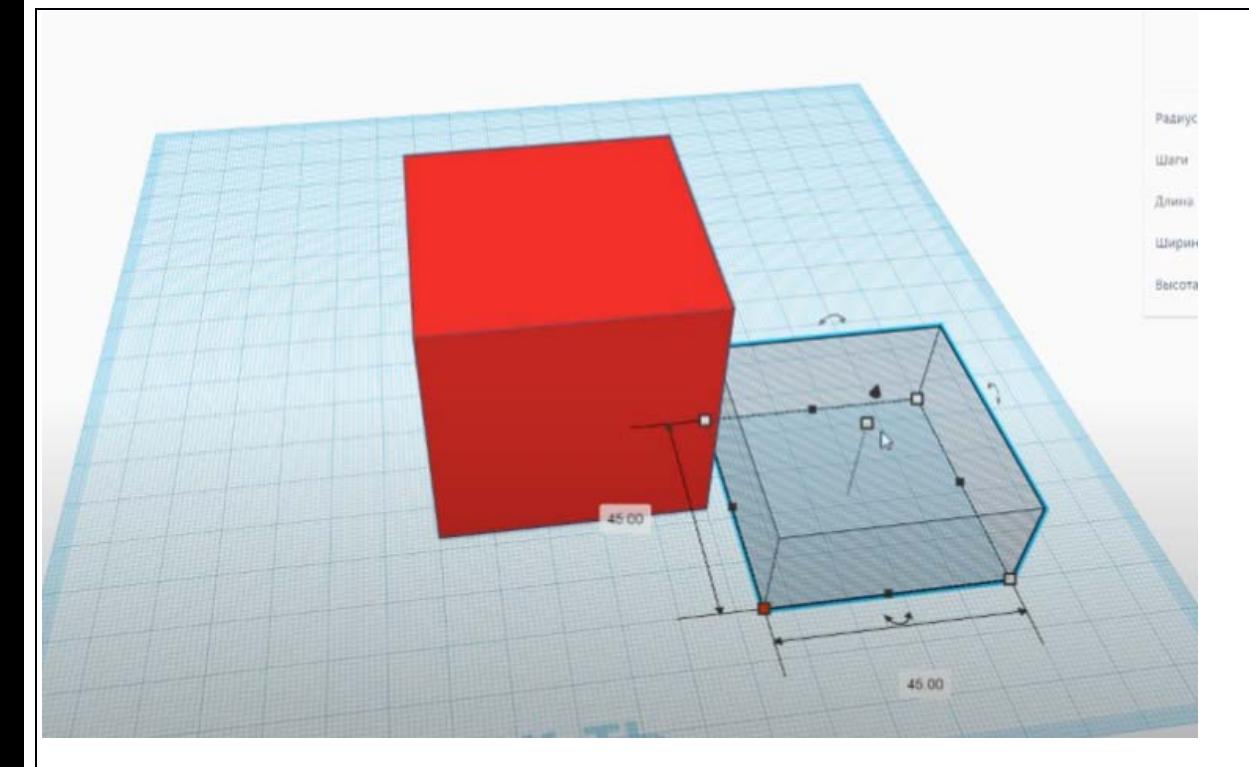

Высоту ставлю больше 73мм.

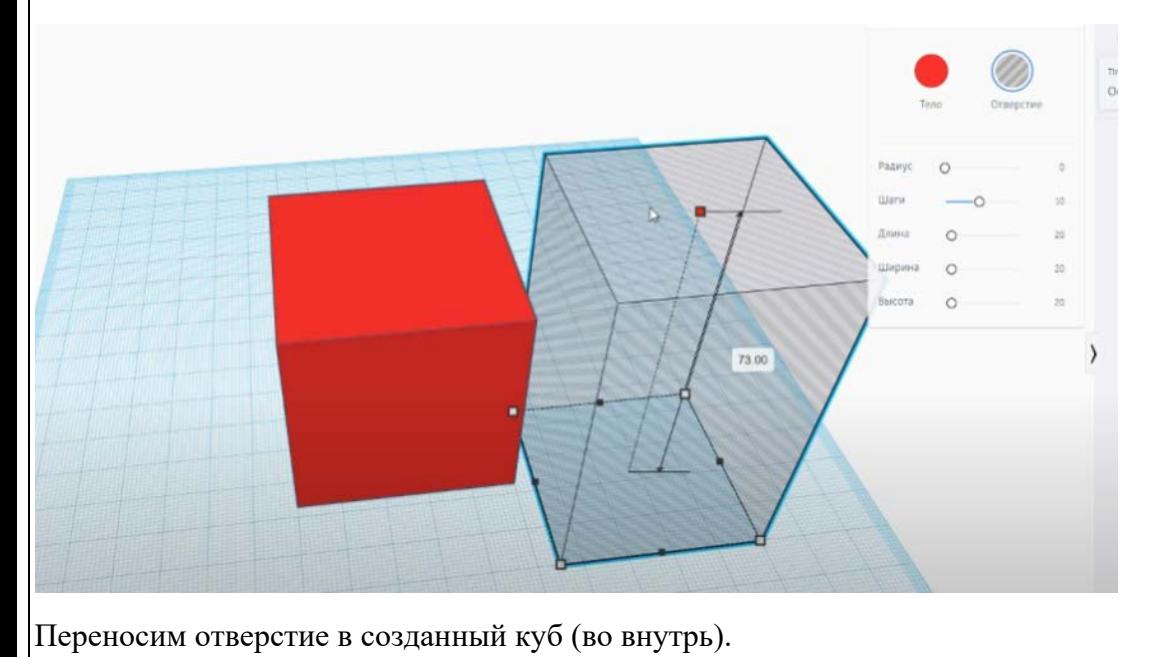

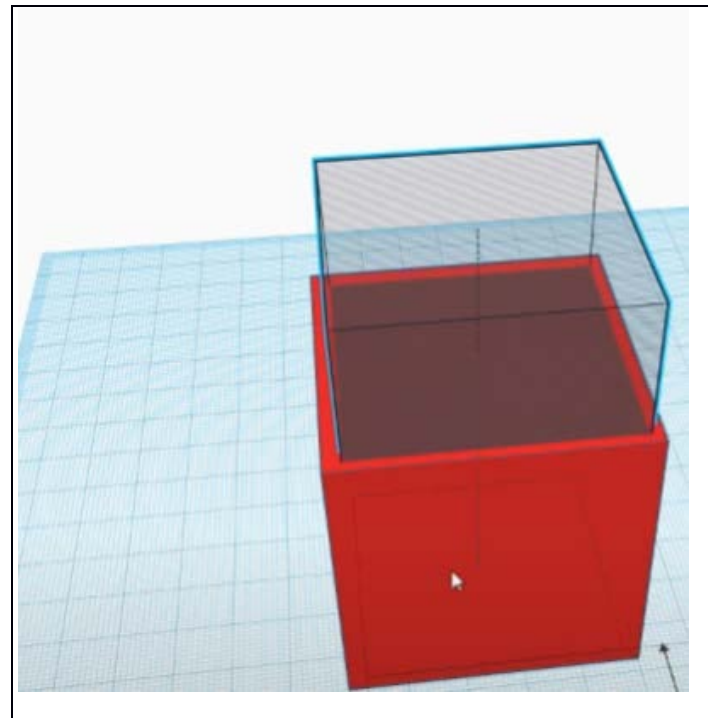

Выравниваем по середине (нажимаем кнопку сверху справа).

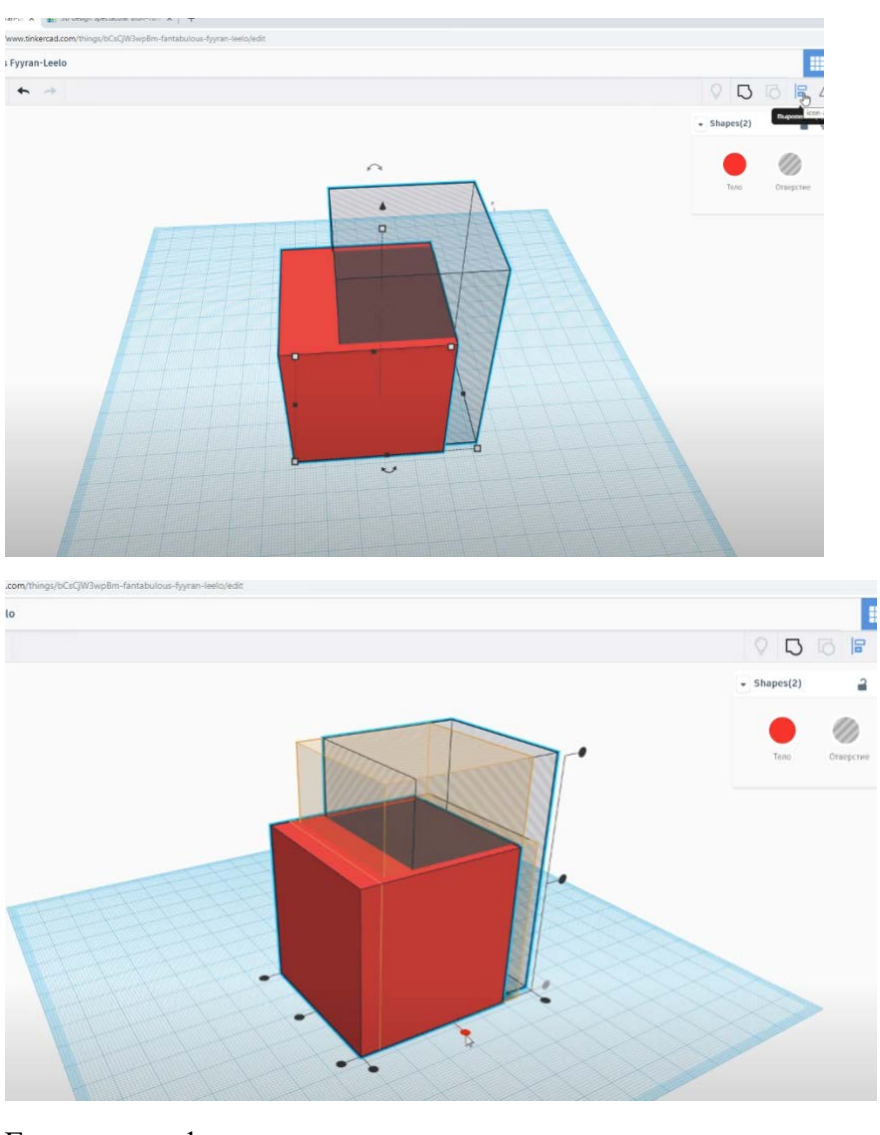

Группируем фигуры.

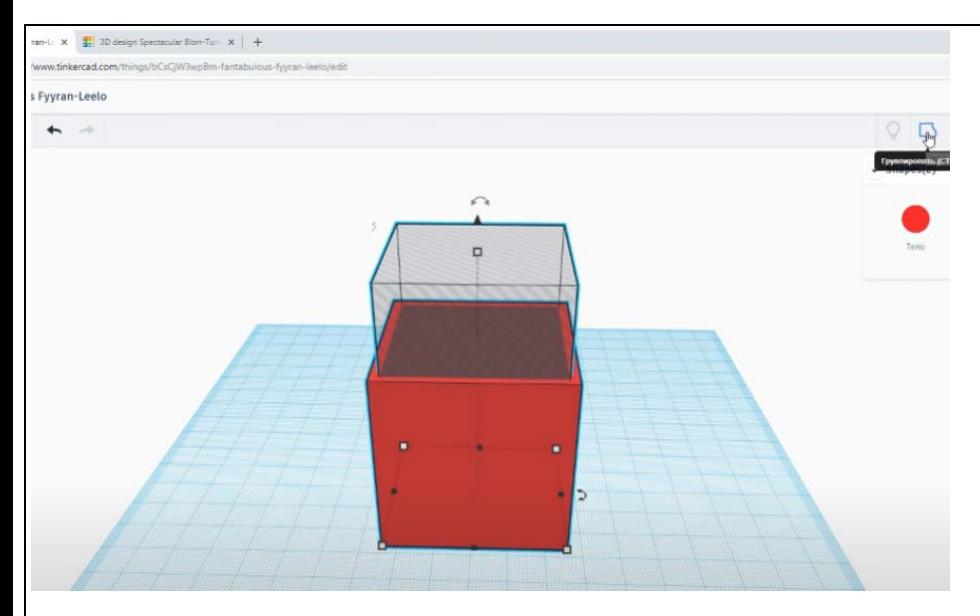

# Получилось отверстие.

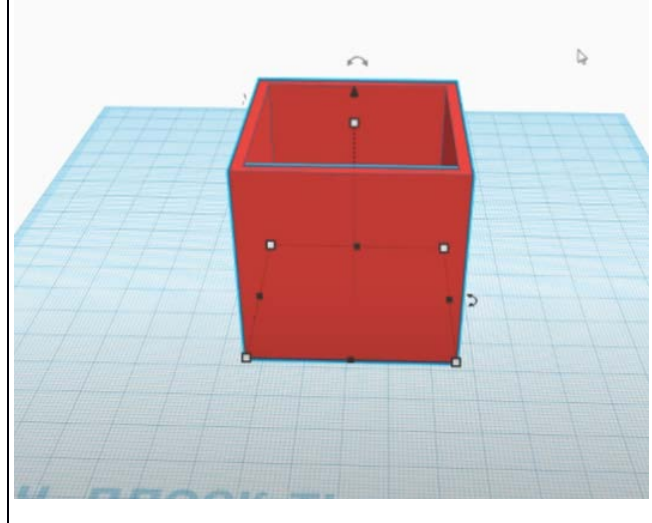

Делаем дверь. Берём отверстие, высота 28 мм., ширина 15мм., длина 15 мм.

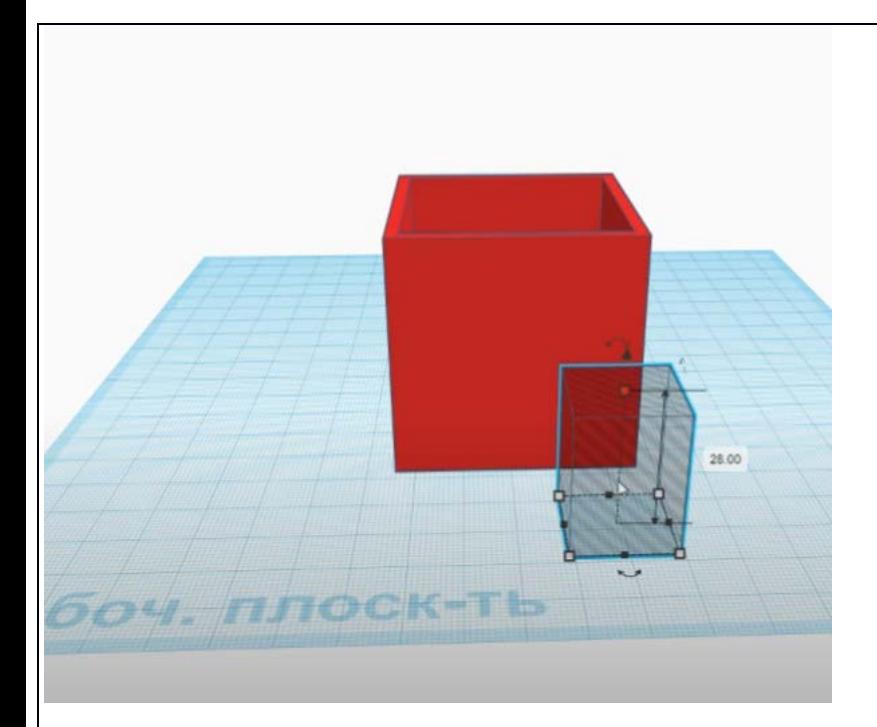

## Отверстие для двери вносим в дом.

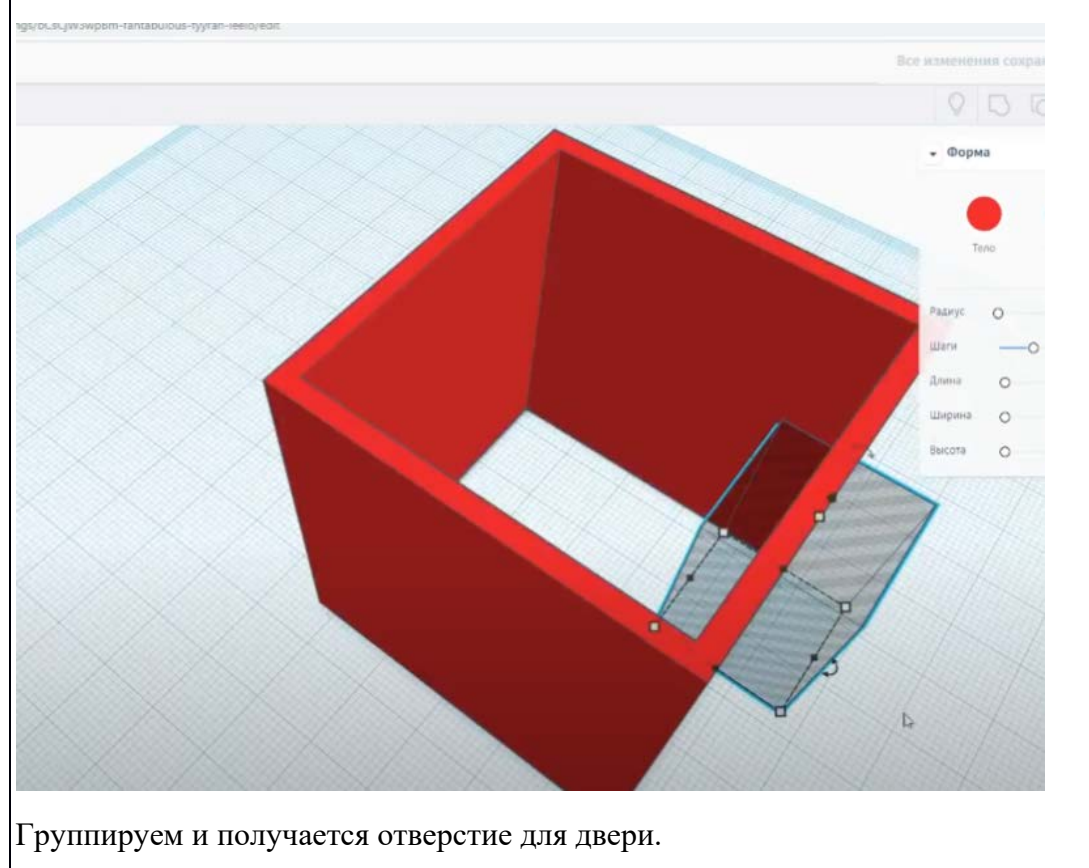

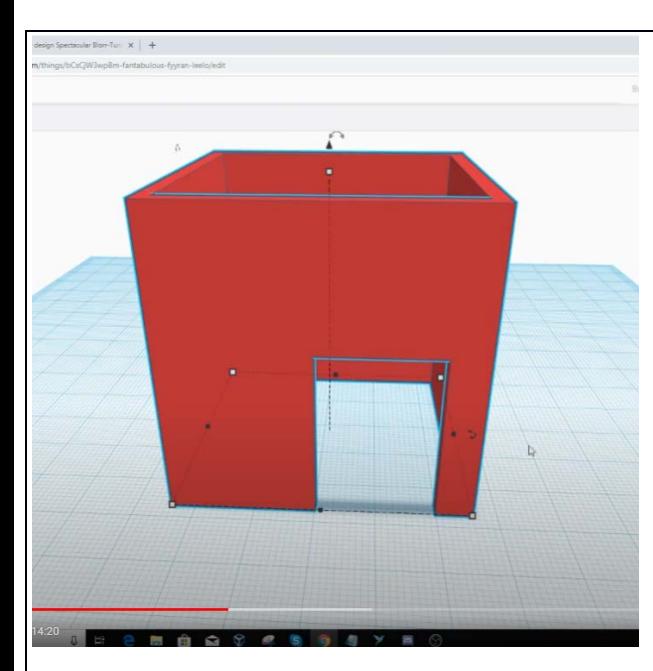

Отверстие для окна делаем также. Вырезаем с помощью отверстия. Высота 13 мм., ширина 13 мм., длина 13 мм.

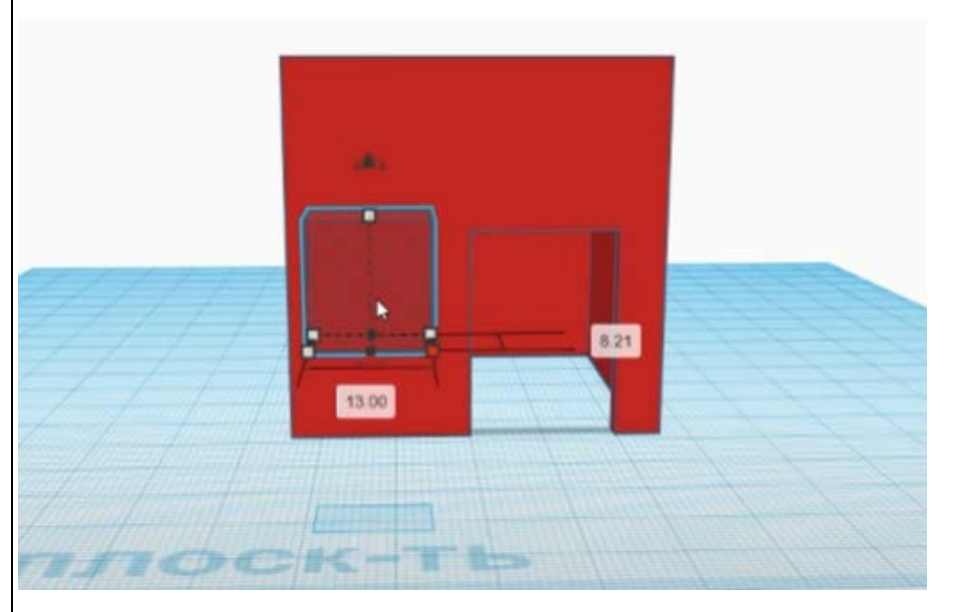

Вносим отверстие для окна в дом.

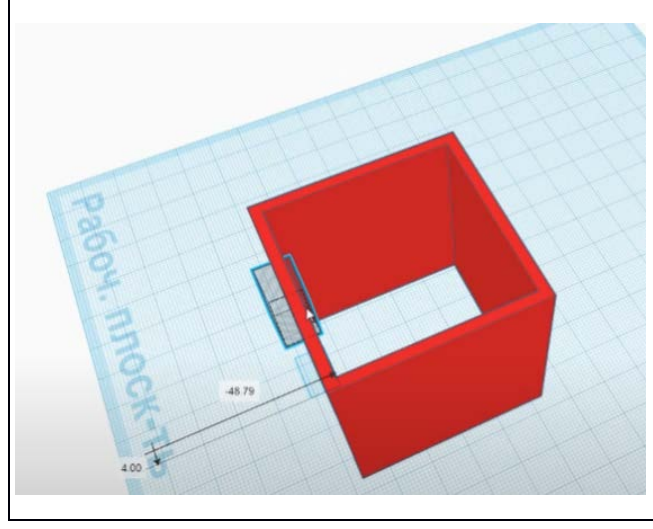

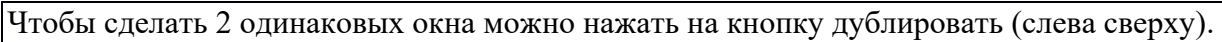

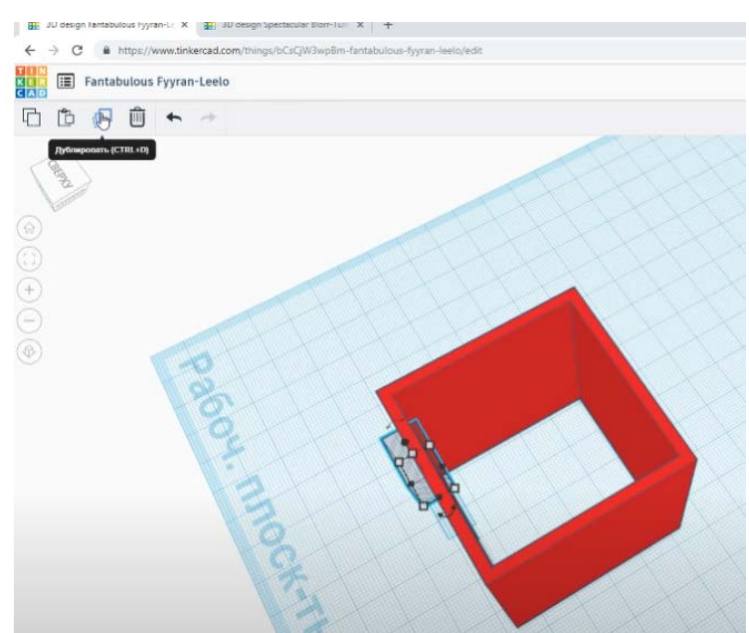

Ставим 2-е окно напротив друг друга.

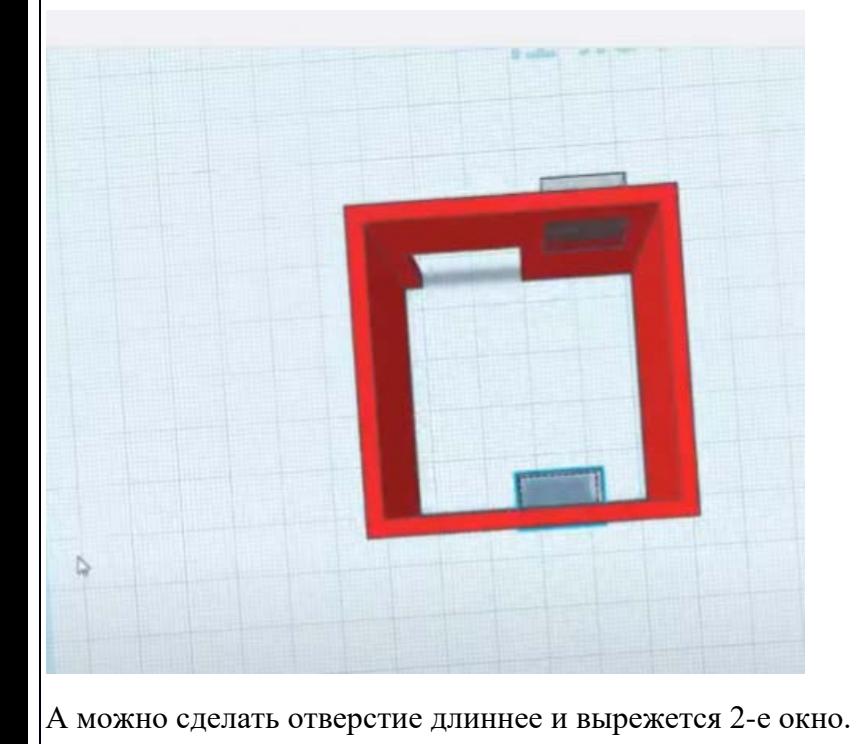

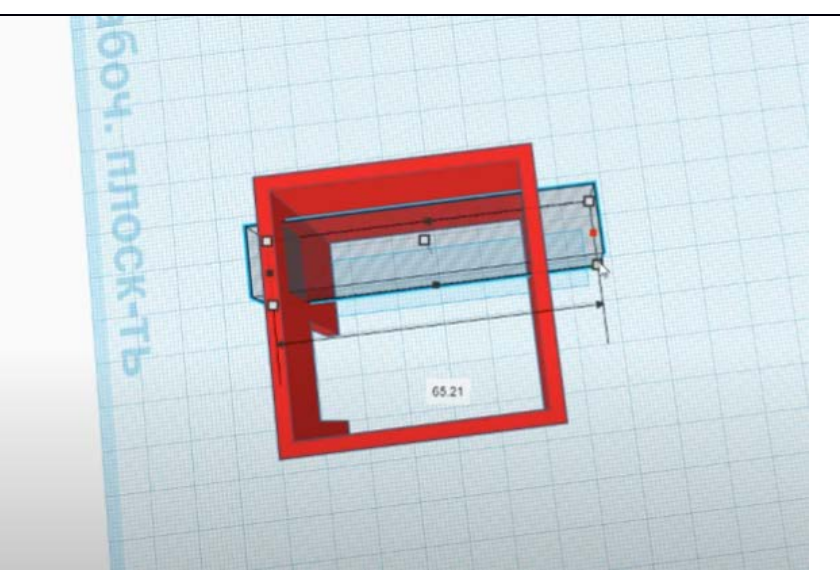

## Группируем фигуры.

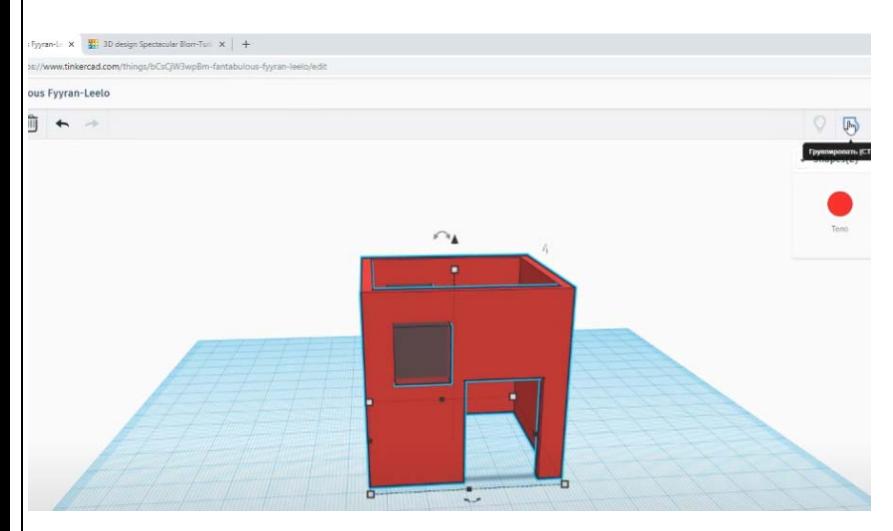

Получилось 2 окна одинаковых.

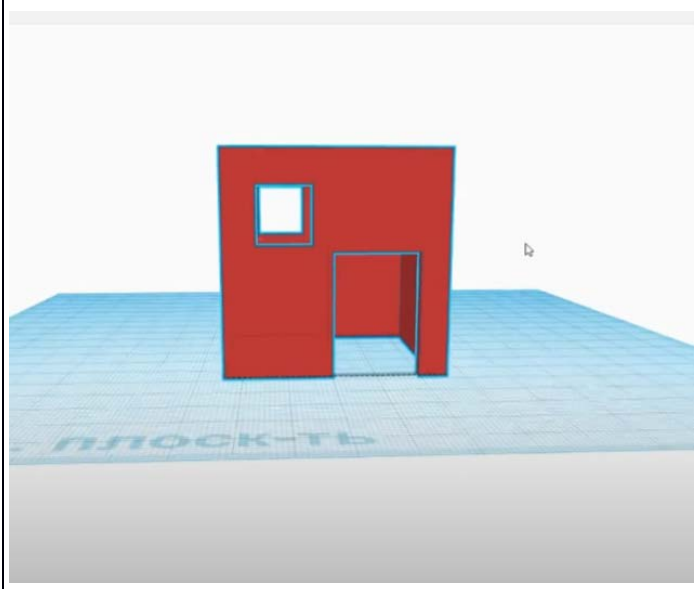

Чтобы сделать окна полукруглой формы, мы выносим круглую кровлю (нажимам на отверстие – справа вверху, серый заштрихованный кружочек) и поворачиваем на 90 градусов.

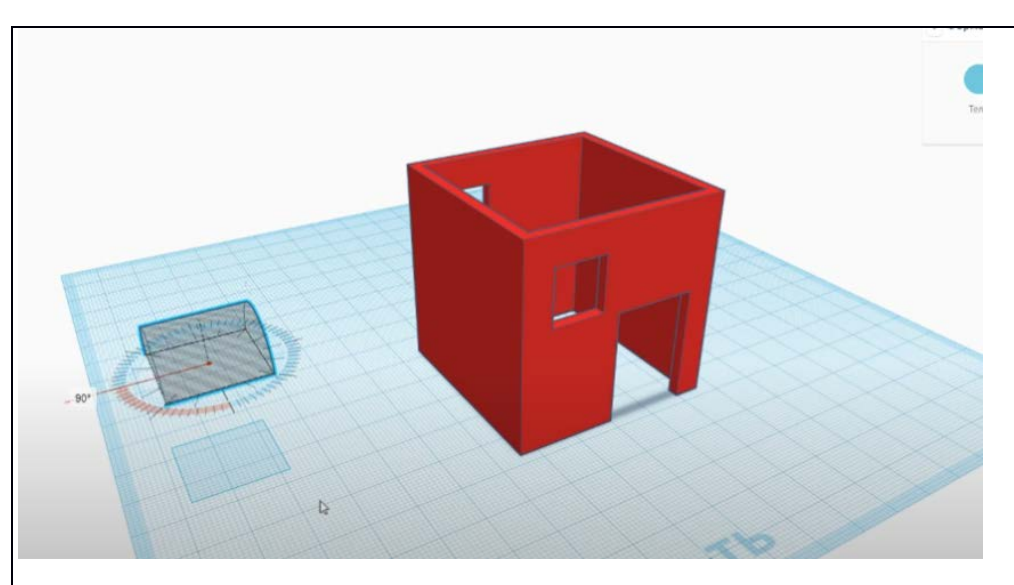

Высота отверстия 32 мм., длина 18 мм. А ширину (делаем большую) вытягиваем за 2ю стенку дома .

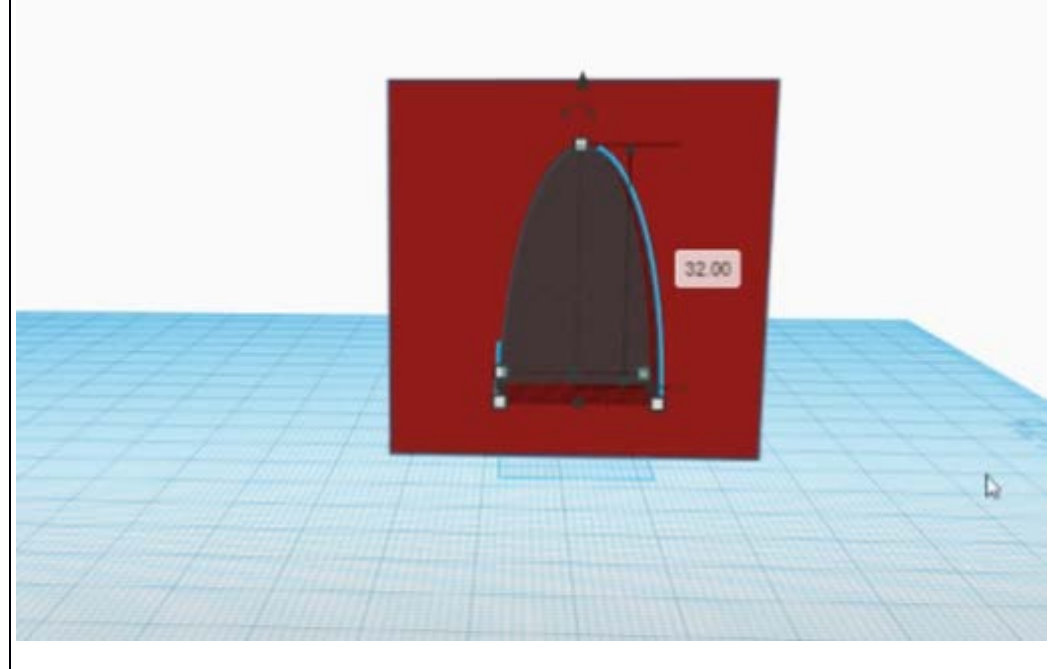

 $|$ И растягиваем на 2 стены отверстие полукруглое.

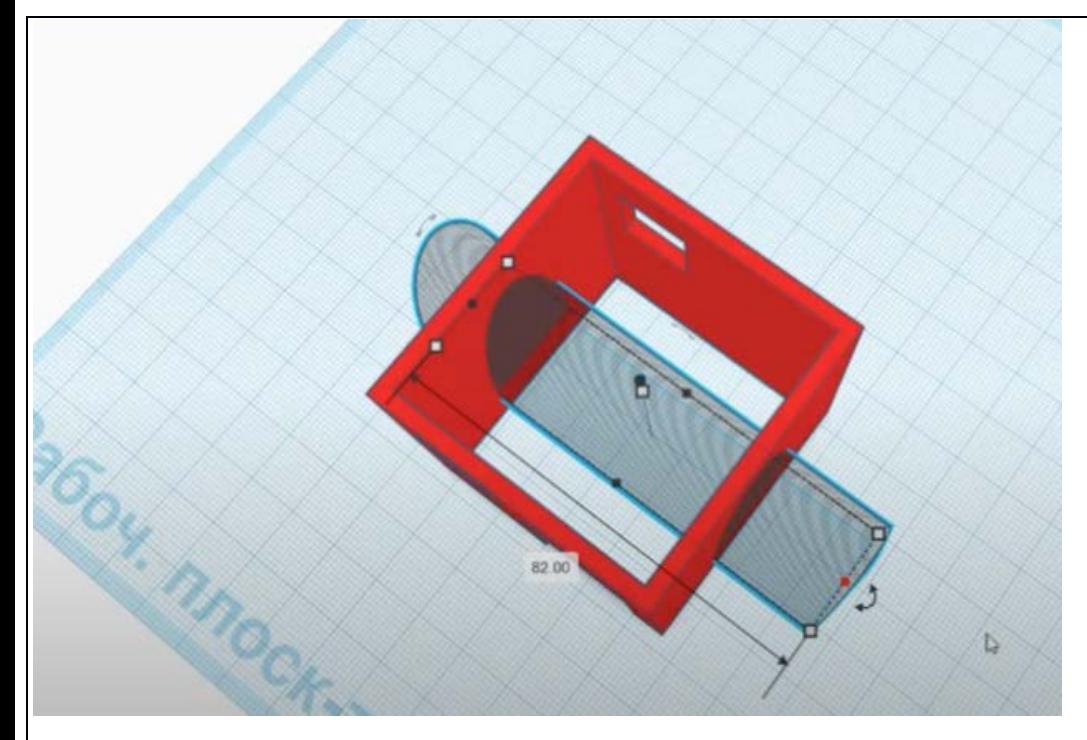

# Группируем.

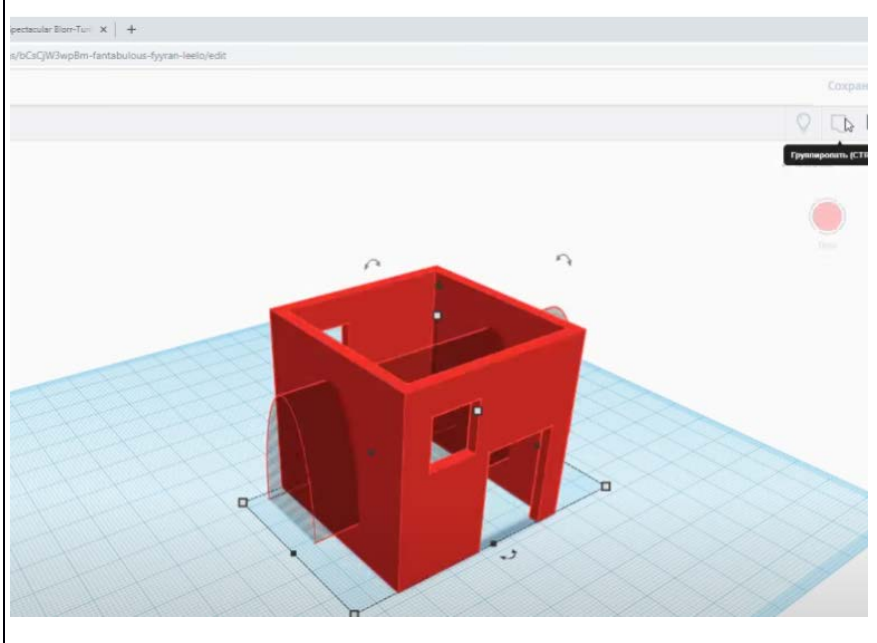

Получаются новые полукруглые окна.

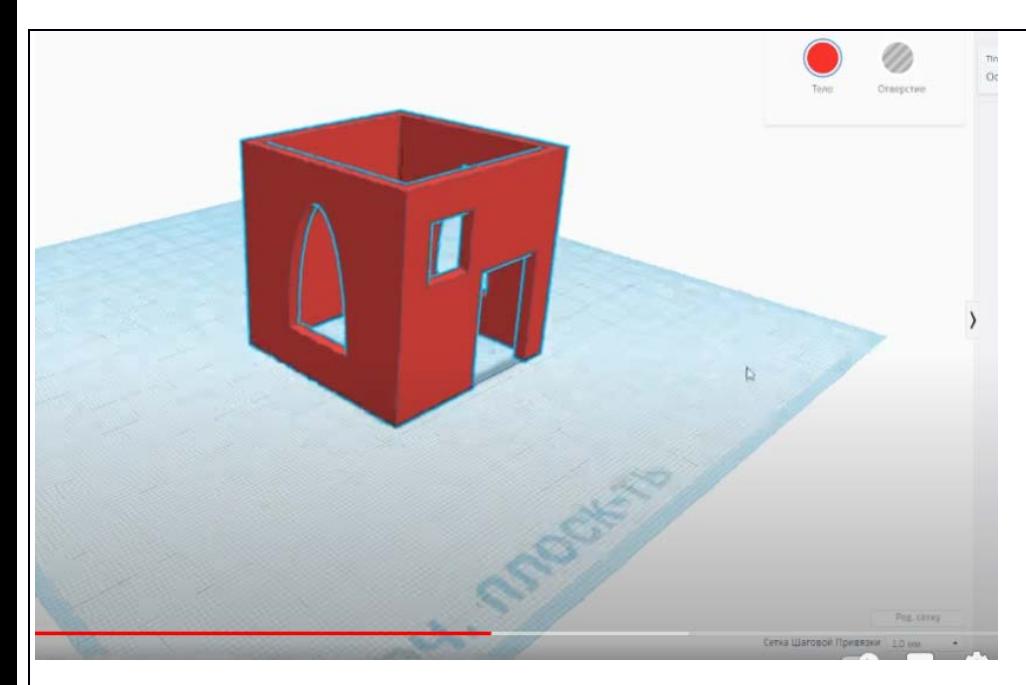

Для крыши выбираем из стандартных форм крышу.

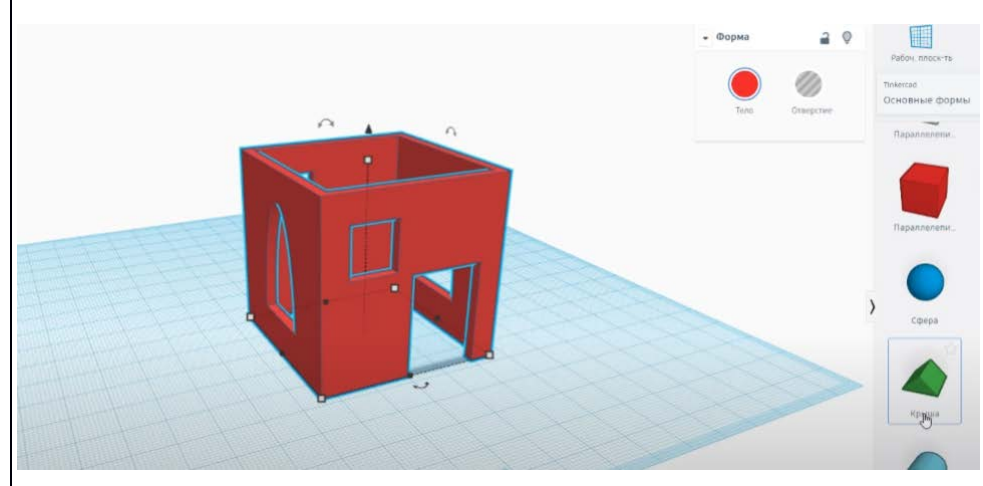

Устанавливаем крышу на высоту 50 мм.

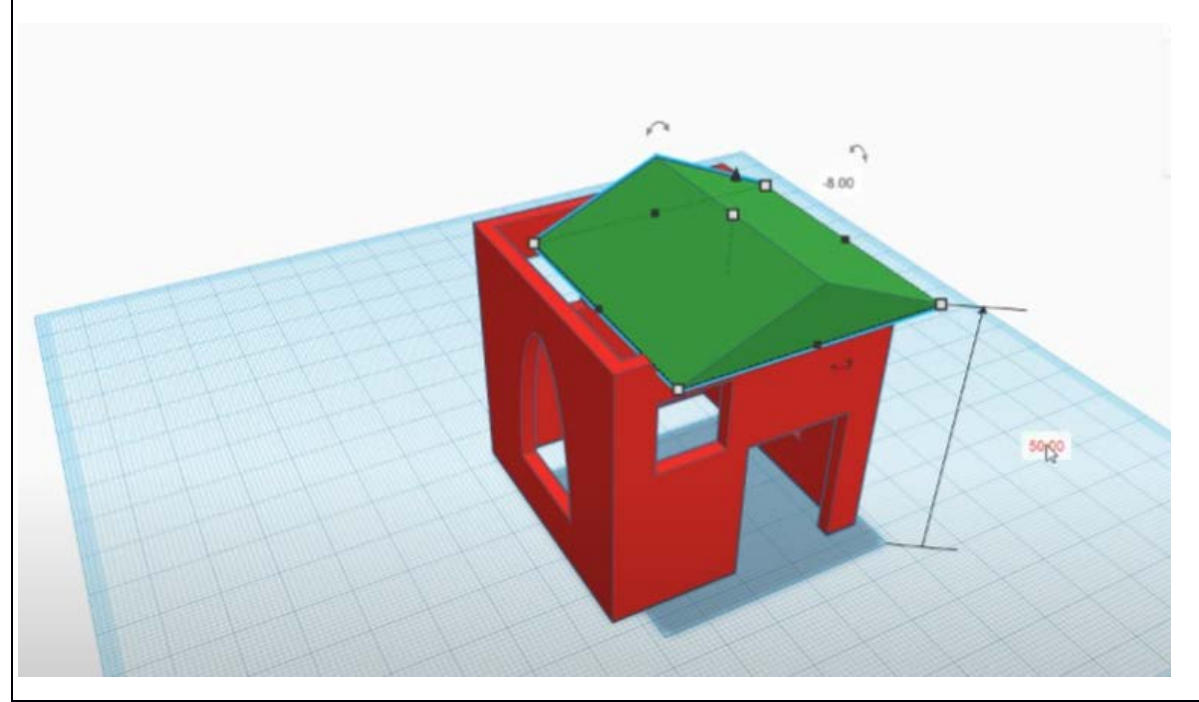

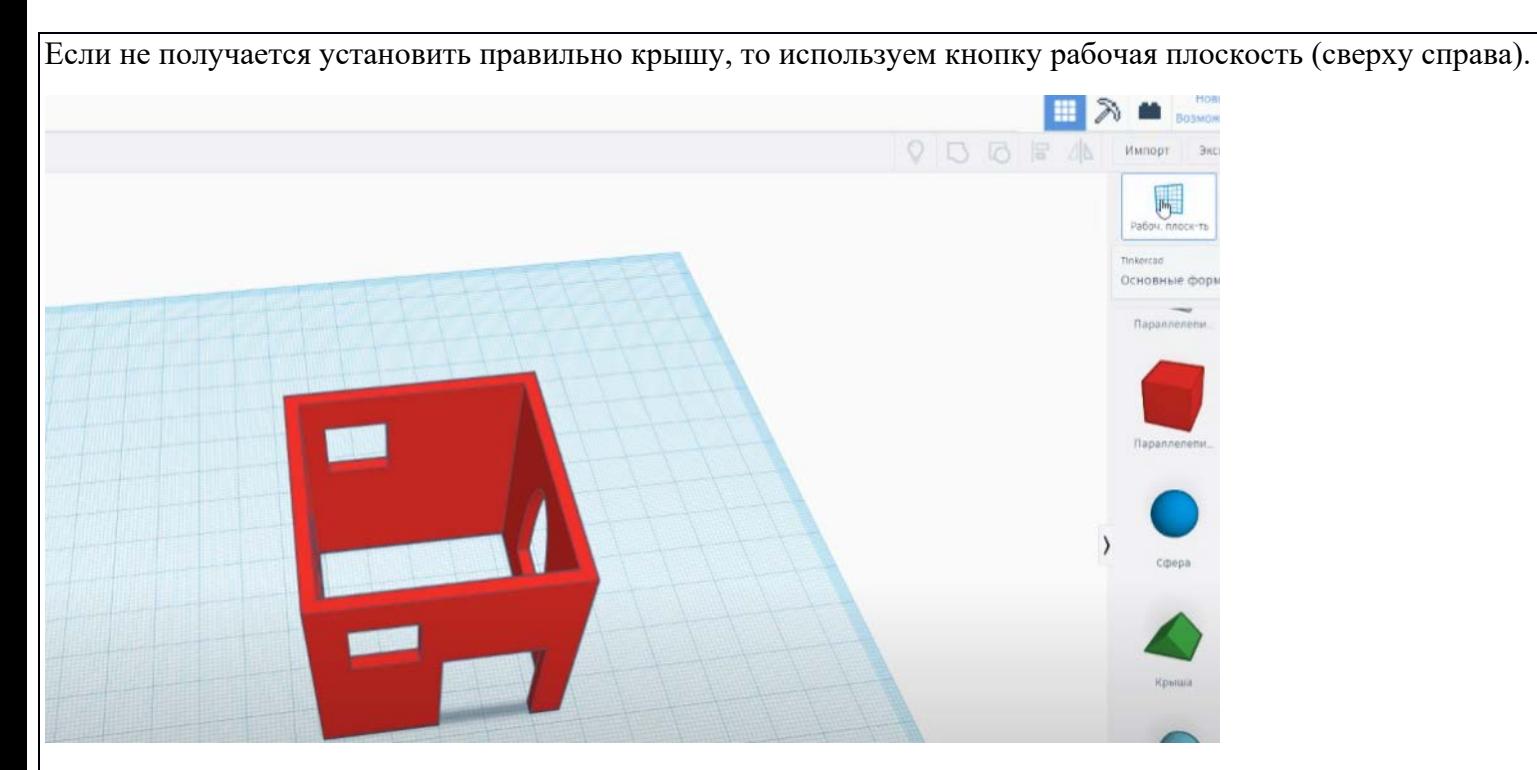

Ставим новую рабочую плоскость на грань домика.

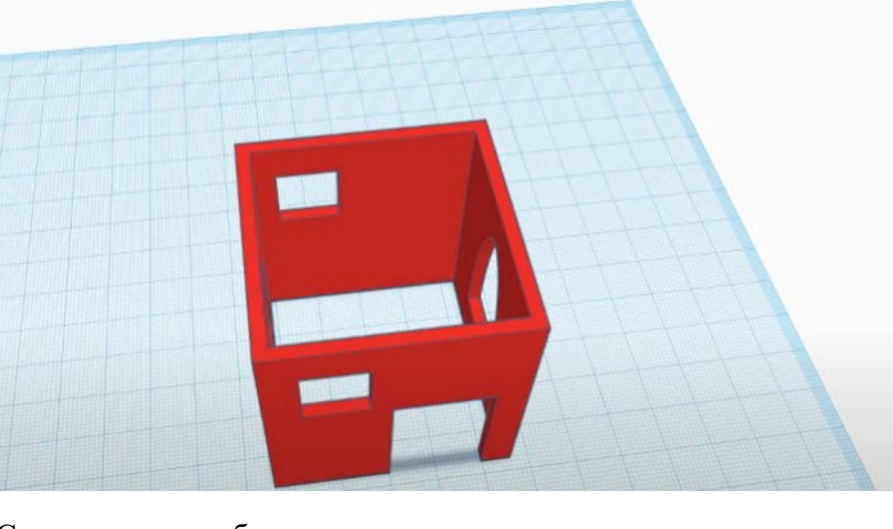

#### И растягиваем.

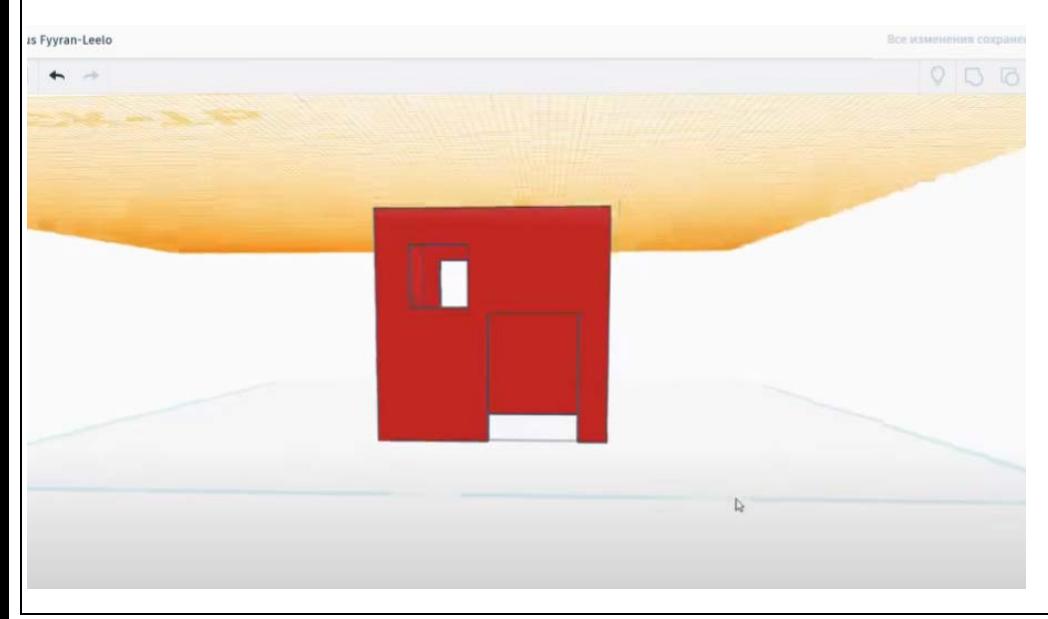

Выбираю крыщу и ставлю а 2-ю плоскость сверху.

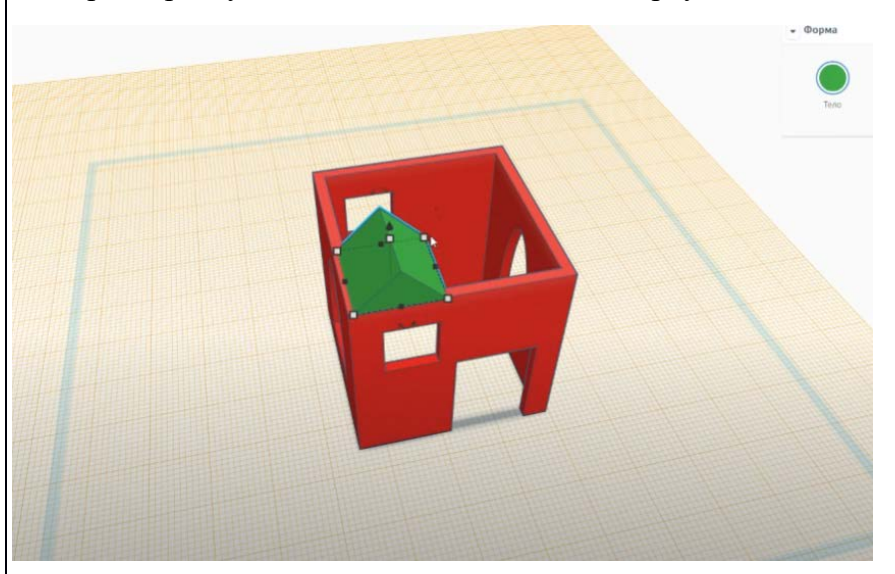

Изменяю размер крыши, увеличиваю, высота 27 мм. Длина 69 мм., ширина 80 мм.

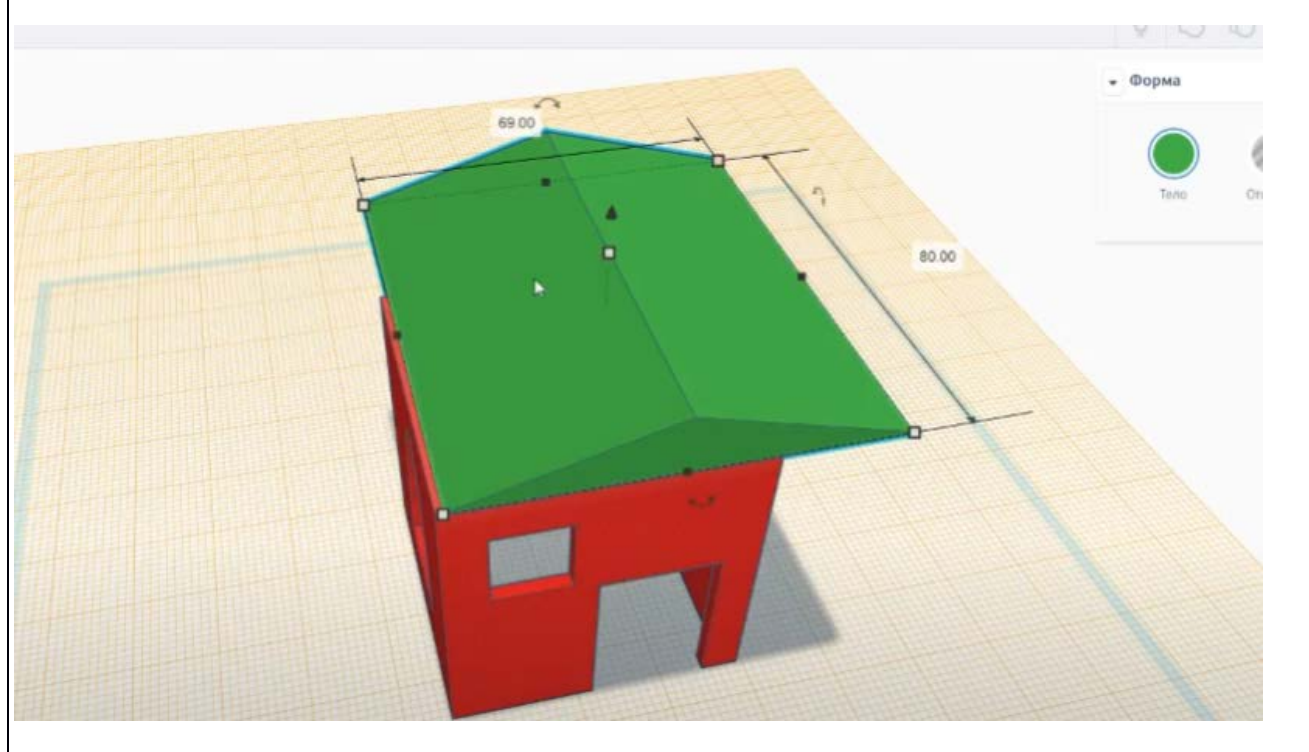

Нажимаем опять рабочую плоскость и возвращается она на место.

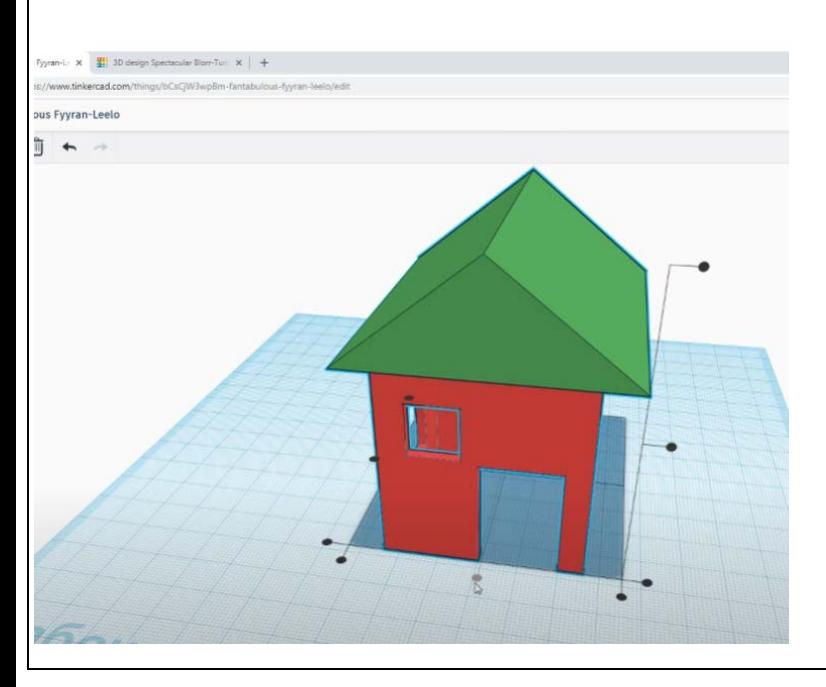

Выравниваем 2 фигуры посередине.

sus Fyyran-L.:  $\mathbf{x} = \frac{\mathbf{w}}{2\pi}$  3D design Spectacular Blom-Turi  $\|\mathbf{x}\| +$ 

ttps://www.tinkercad.com ulous Fyyran-Leelo

□ ← →

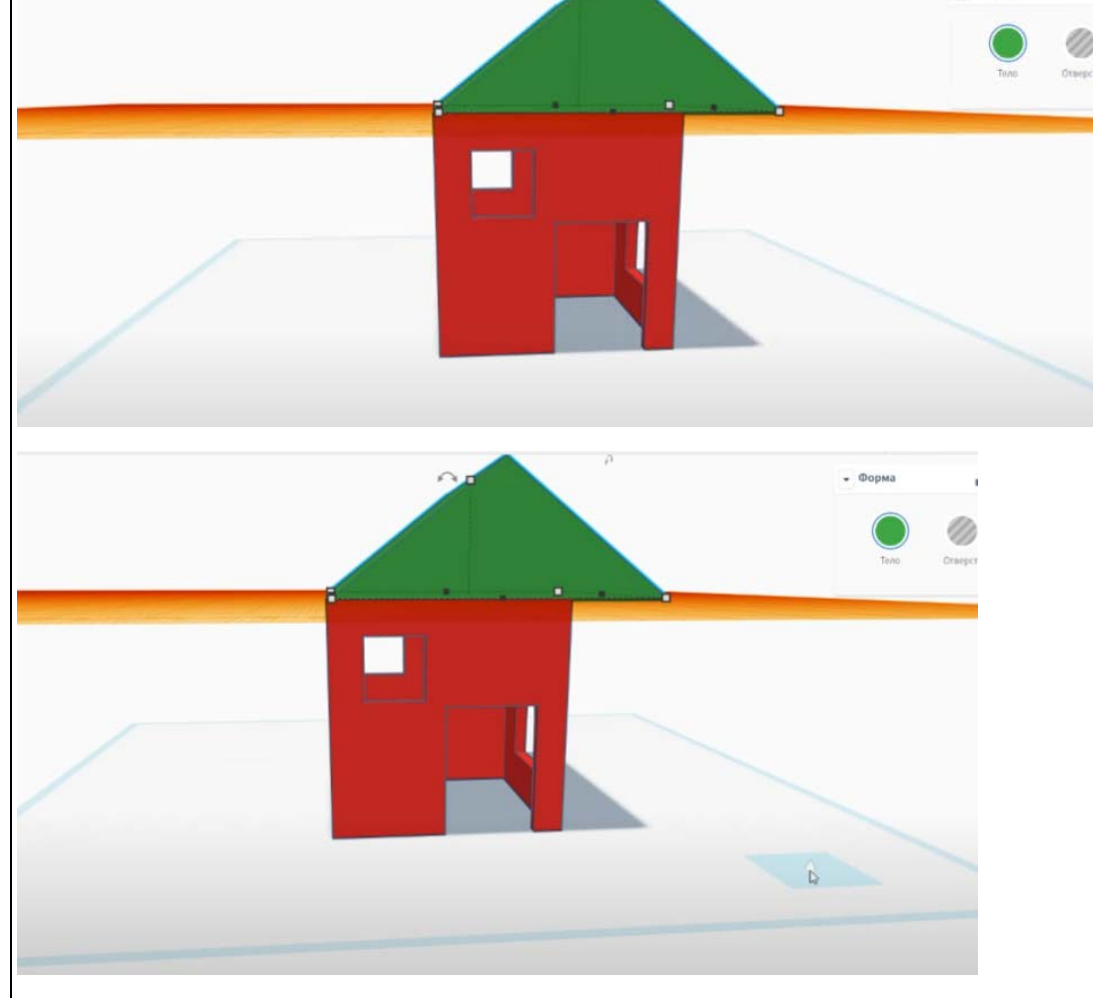

 $\Box$ 

**Импорт** 

I Pačov, na 漏

Основные ф  $rac{1}{2}$ 

**Mapannene** 

 $\rangle$ 

**B** B 4

a  $\circ$ 

 $\circ$ 

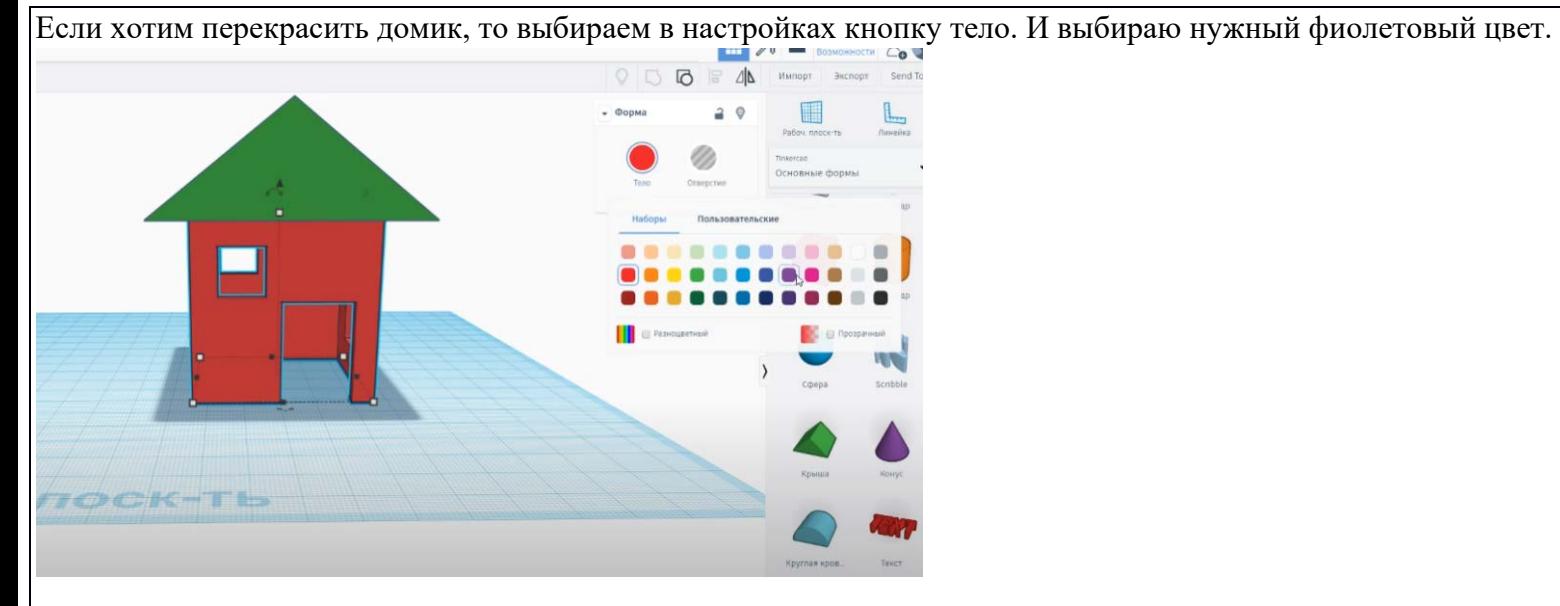

Крышу перекрасим в синий цвет. Вот , что получилось.

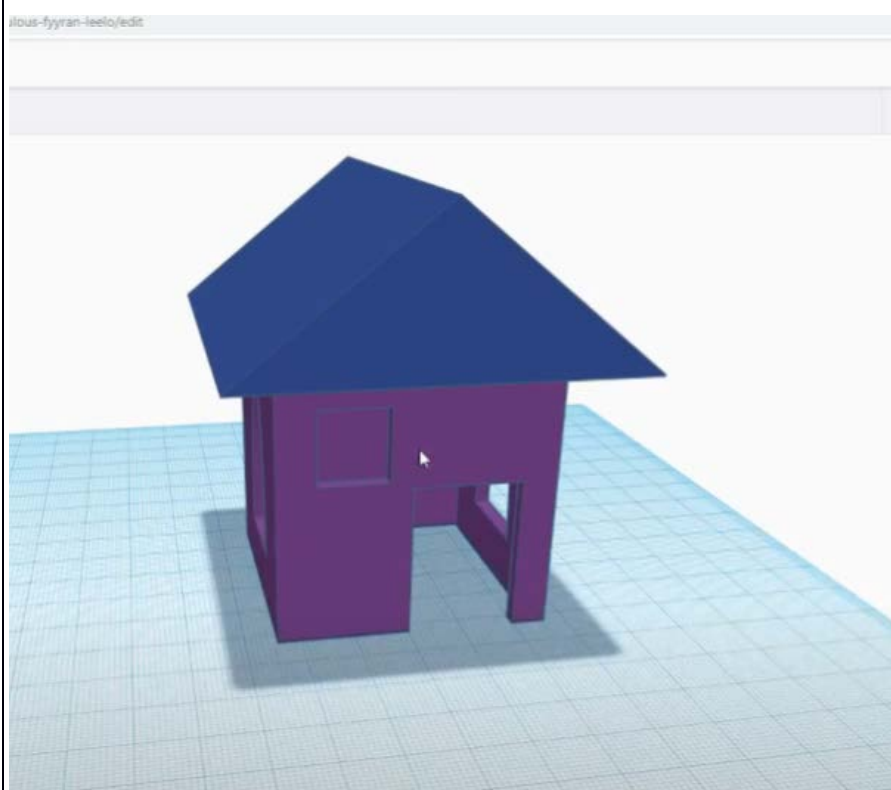

Чтобы домик и крыша были одним целым, слитым, то мы выделяем домик и группируем.

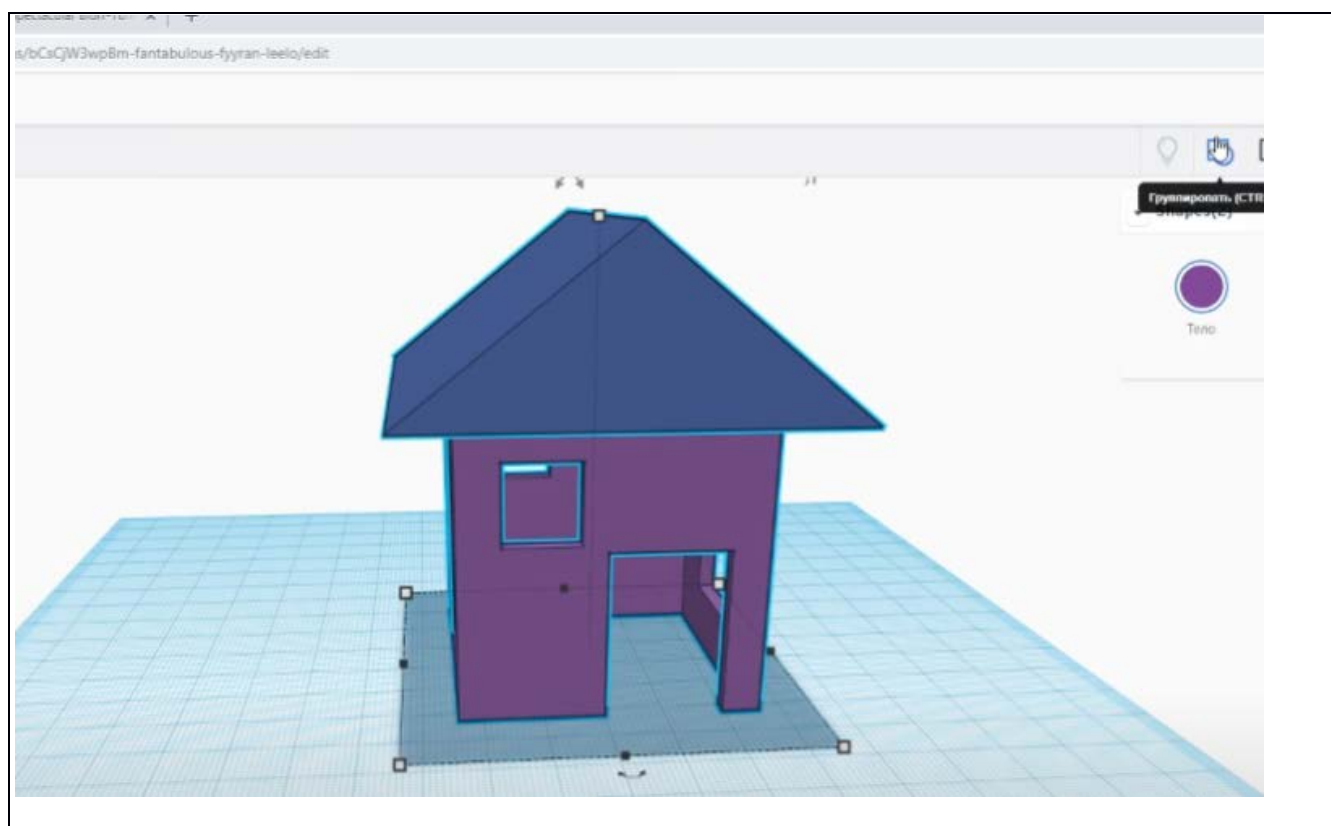

Стали они одним целым и перекрасились в один цвет.

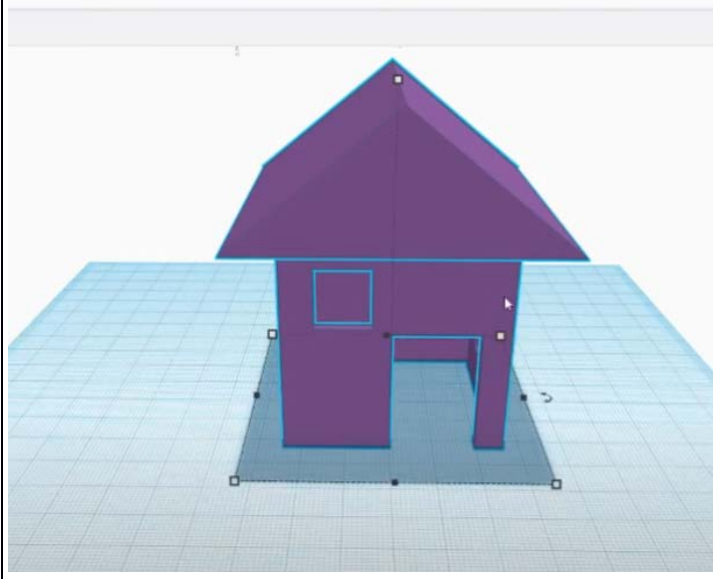

Чтобы изменить цвет крыши, мы выбираем кнопку - тело и ставим галочку разноцветные и крыша приобретает синий цвет.

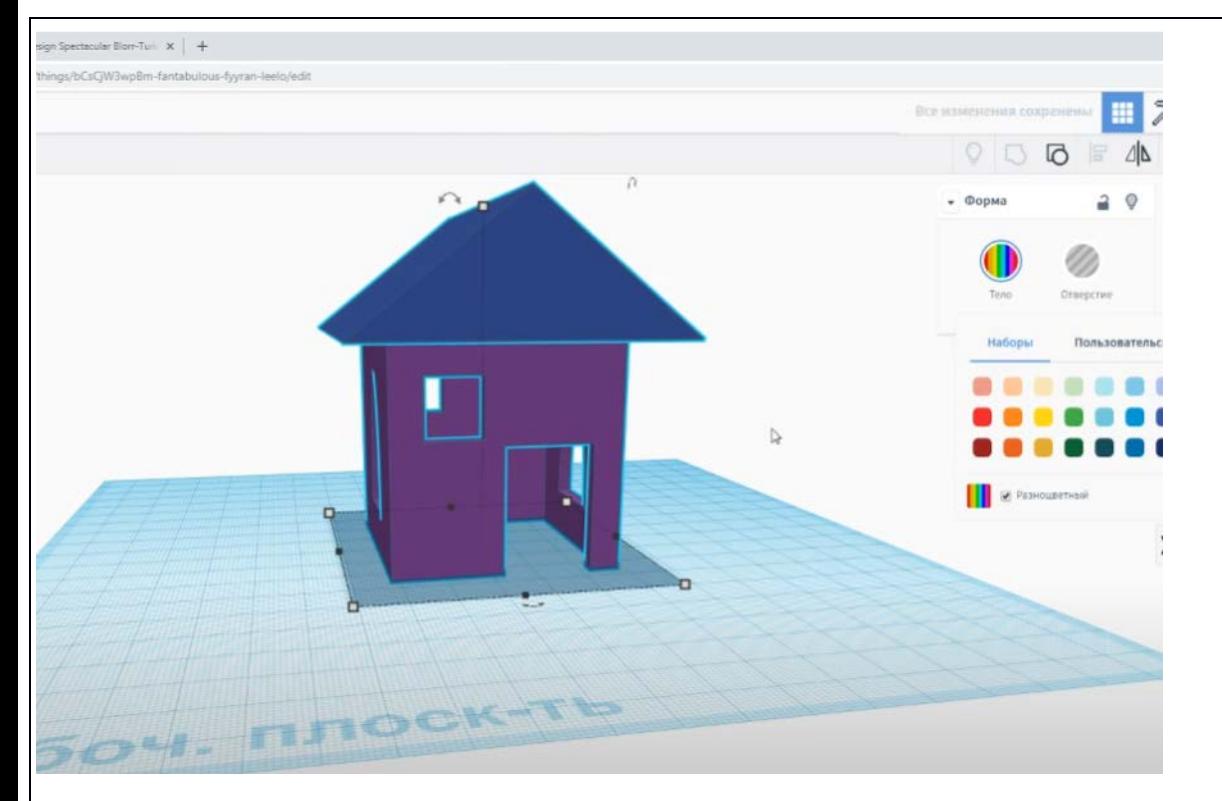

Делаем дверь из нового параллелепипеда, устанавливаем размеры. Высота 28 мм., длина 15 мм., ширина 2 мм.

![](_page_16_Figure_2.jpeg)

Окрашиваем дверь в фиолетовый цвет и сгруппируем всё.

![](_page_17_Picture_0.jpeg)

Из всех фигур (на панели) выбираем ёлочку и перетягиваем на рабочую плоскость.

![](_page_17_Picture_2.jpeg)

![](_page_18_Picture_0.jpeg)

## Увеличиваем размеры ёлочки и раскрасим.

![](_page_18_Picture_11.jpeg)

![](_page_19_Picture_0.jpeg)